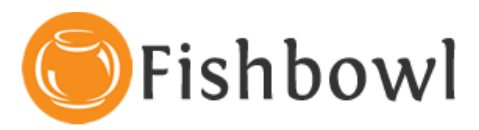

# **Implementation Checklist**

## Pre-Installation Steps

#### $\checkmark$  Hardware Implementation

- □ Windows 2000 (or newer), or Linux loaded on the server
- □ Computers that will be using Fishbowl networked
- A minimum of 300 MB available space on your HDD
- □ At least 1 GB of RAM for Server and 512 MB RAM for Client
- □ Set monitor resolution to at least 1024x768
- □ CD Rom if you will be installing from a disc
- □ Reliable Internet access
- □ Latest service packs and updates installed

#### $\checkmark$  QuickBooks Integration

- □ QuickBooks version 2007 or newer
- □ QuickBooks client (application) on the same computer as the Fishbowl server
- □ Enable class tracking in QB if applicable (location group tracking in Fishbowl)
- □ Decide how frequently you will download information into QB
- □ Verify that all data in QuickBooks is accurate and make any needed changes
- □ Login to QuickBooks as "Admin" and switch to single user mode
- □ Print instructions for integration from Fishbowl's accounting configuration

### Install Fishbowl Inventory Software

#### $\checkmark$  Installation

- □ Insert disc or run download to install the latest version of Fishbowl Inventory
- □ Select "Quick Server" install on server "Quick Client" on all other workstations
- □ Create a new Fishbowl Database
- $\Box$  Start Fishbowl Server then Client. Use the client to login (user & pw = admin)

#### $\checkmark$  Company Set-up

- □ Determine the number of workstations the Fishbowl client will be running on
- D Determine how many people will have access to Fishbowl
- □ Configure users, security rights, and user access for Fishbowl modules
- □ Set appropriate payment terms for your customers
- D Determine how many locations do you have and setup appropriate warehouses
- □ Determine the functionality of each needed location and configure appropriately
- □ Enable location group tracking if applicable (Class tracking in QuickBooks)
- □ Assign locations to proper location groups
- □ Determine if you will need a product tree (to apply pricing changes by category)
- □ Create classes as needed (Location, Enterprise or Type of Product)
- □ Determine if you will use serial numbers, expiration dates, or other tracking
- D Determine if you need to create any custom fields
- □ Determine which units of measure (and conversions) you will need
- □ Restart Fishbowl server and Fishbowl client

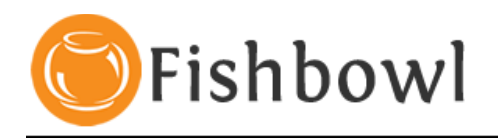

## Post-Installation Steps

#### $\checkmark$  Setup Inventory Locations & Units of Measures

- □ Complete initial setup wizard in Fishbowl and enter appropriate data
- □ Setup needed location groups
- □ Setup needed locations, delete any that are unused
- □ Enter applicable units of measure
- □ Enter unit of measure conversions as needed
- □ Edit information on carriers that are applicable and add needed vendors
- □ Enter new terms offered to customers and by vendors
- □ Insert company Logo to be used on Fishbowl reports

#### $\checkmark$  Integrating with QuickBooks

- □ Setup or modify payment terms
- □ Go to accounting module to perform the QuickBooks integration
- □ Enable class tracking (optional) within QuickBooks if applicable
- □ Bring in company information if applicable
- □ Bring in inventory items if applicable
- □ Bring in vendor (supplier) information if applicable
- □ Bring in customer information if applicable
- □ Set module options accounting module

#### $\checkmark$  Assign Individual Parts to Locations

- □ Assign individual parts to Locations
- □ Move parts to their locations using the Inventory Transfer Data import
- □ Make sure the spreadsheets are formatted correctly
- □ Verify inventory quantities and make needed changes

#### $\checkmark$  Set up User Groups and User Rights

- □ Create New fishbowl user groups
- □ Assign user group rights
- □ Create new users and enter passwords
- □ Assign users to user groups

#### $\checkmark$  Enter Tax Information

- □ Add tax Agencies
- □ Add tax rate.
- □ Assign the classes are you going use. (Location, Enterprise or Type of Product)

#### $\checkmark$  Create Bill of Materials

- □ Determine type(s) of BOM's that are needed
- □ (Option 1) Manually enter bill of materials
- □ (Option 2) Import bill of materials using Bill of Materials CSV file import
- □ Set "Always Manufacture" option where applicable

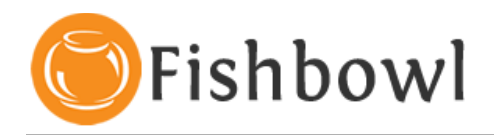

#### $\checkmark$  Purchasing Module Group

- □ Update vendor information
- □ Enter information on parts vendors sell to you
- **Q** Review module options in each module

#### $\checkmark$  Refine the Materials Module Group

- □ Make sure all parts are entered into Fishbowl
- □ Use the Part, Product, and Vendor Pricing CSV file to update multiple parts
- □ Make sure all parts are properly classified under the "Details" tab
- □ Enter in any defined custom fields you might use
- □ Check any options that will be applicable for each part
- □ Enter in Receiving Tolerance, Cycle Count Tolerance, and Lead time for each part
- $\Box$  Associate each part with a vendor(s) who sells it
- □ Import pictures if you are going to use that feature on various parts and products
- □ Assign default locations for each part
- □ Review module options in each module

#### $\checkmark$  Go to the Sales Module Group

- □ Create needed customer groups in the customer module
- □ Assign customers to groups under the groups tab
- □ Assign default sales reps to manage customer accounts
- □ Setup needed pricing rules on a customer, customer group, or product basis
- $\Box$  Setup any discounts that are used
- $\Box$  Review module options in each module

#### $\checkmark$  Fishbowl Inventory Reports

- □ Go to the report module in the general module group
- □ Verify that reports information is accurate
- □ Contact fishbowl reports team for any report modifications or custom reports
- **a** Review module options